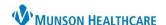

Nuance Dragon Medical One **EDUCATION** 

## PowerMic Buttons and Functionality

| Button                        | Function                                                                               |
|-------------------------------|----------------------------------------------------------------------------------------|
| Press-and-hold (Also known as | Allows the microphone to begin actively listening to dictation.                        |
| the Dictation button)         | PowerMic II or III: Press and hold to dictate and release the button to stop.          |
|                               | PowerMic Mobile: Press once to turn on and press once to turn off.                     |
| Previous Field                | Moves to the previous set of brackets [].                                              |
| Next Field                    | Moves to the next set of brackets [].                                                  |
| Accept Defaults               | Removes all brackets from the given Auto-text and keeps any defaulted text that        |
|                               | remains in the brackets.                                                               |
| Show/Hide Dictation Box       | Will show the Dictation Box with one press and hide it when pressed again.             |
| Transfer Text                 | Once the cursor is placed in the target text field, pressing this button will transfer |
|                               | the content of the Dictation Box to that target field.                                 |

## PowerMic II or III

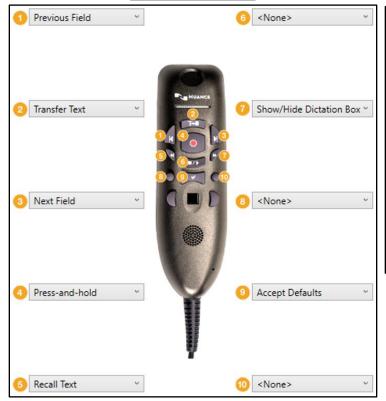

## **PowerMic Mobile**

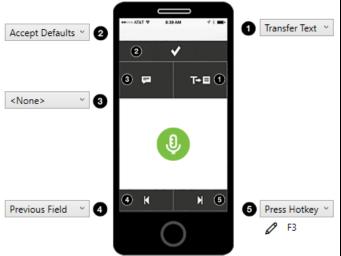